## **Jak se registrovat** Jak používat IWitness

Každý uživatel nebo uživatelka platformy IWitness se může rozhodnout, zda využije pouze obsah dostupný bez registrace, nebo se stane registrovaným uživatelem či uživatelkou s přístupem ke všem dostupným funkcím a obsahu.

Registraci začnete kliknutím na červené tlačítko **Register Now** na stránce iwitness.usc.edu vpravo nahoře.

Platforma IWitness zatím existuje pouze v angličtině, ale existuje možnost použít automatický překlad od Googlu - ten se zapíná hned vedle, kde si můžete vybrat z mnoha jazyků včetně češtiny.

Jako každý automatizovaný překlad, ani tento není dokonalý. Pokud rozumíte základním anglickým termínům, může pro vás tento překlad být jen matoucím prvkem.

### **Na samém začátku registrace si vyberte, zda jste učitelé nebo studenti.**

Každá z těchto skupin se registruje jinak a vyplňuje jiné údaje.

#### Who Can Join?

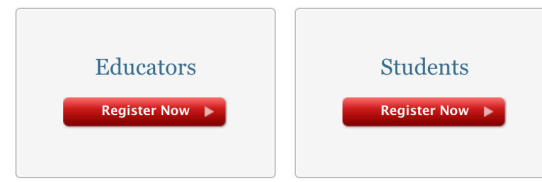

Nepoužívejte raději háčky a čárky, systém s nimi občas mívá potíže.

Prosíme, zapamatujte si, kterou ze svých emailových adres jste při registraci použili. Ideálně byste k ní měli mít přístup v okamžiku registrace.

Formulář dle možností vyplňte co nejblíže realitě českých škol: jméno školy, vaši pedagogickou roli, počítá se i s knihovníky, řediteli, správci počítačových učeben či zaměstnanci muzejí. Většina našich škol je "public".

Můžete také odpovědět, jak jste se o IWitness dozvěděli a jaké předměty učíte.

Na konci formuláře jsou dva čtverečky, kterými potvrdíte, že jste si přečetli uživatelské podmínky IWitness - prozatím pouze v angličtině - a pravidla komunity uživatelů IWitness.

Po zaškrtnutí čtverečků klikněte na červené tlačítko Submit.

Po verifikaci vaší emailové adresy bude váš uživatelský účet v IWitness aktivován.

# USCShoah | IWITNESS

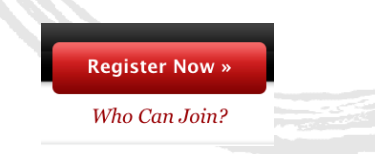

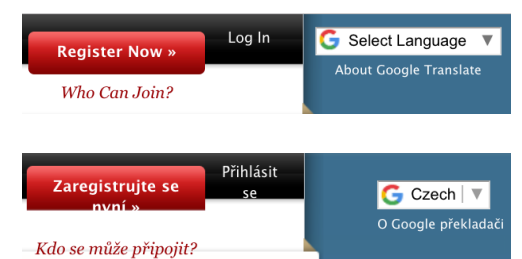

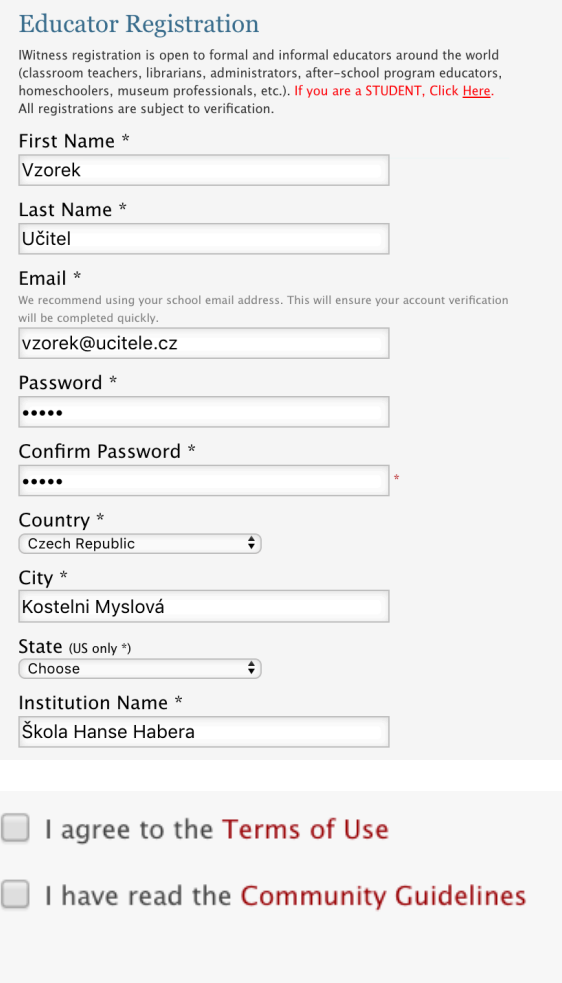

**Submit** 

## iwitness.usc.edu